## **O** Formpipe.

[News](https://support.formpipe.com/news) > [Lasernet](https://support.formpipe.com/news/lasernet) > [Lasernet New Features](https://support.formpipe.com/news/lasernet-new-features) > [Lasernet New Features 9.0](https://support.formpipe.com/news/posts/lasernet-new-features-9-0)

### Lasernet New Features 9.0

2018-11-01 - Alex Clemons - [Comments \(0\)](#page--1-0) - [Lasernet New Features](https://support.formpipe.com/news/lasernet-new-features)

# Lasernet

**Lasernet Release Version 9.0 Release date:** November 2018

#### **New Features**

This latest version of Lasernet brings with it some major new developments that we believe will help customers start enjoying some of the great new features and improvements we have added over the years, as well as helping Lasernet to reach its full potential. Alongside this, we have also looked at ways of making Lasernet even more secure and user-friendly.

#### **Windows Services**

Four mandatory services with two additional services to run the Windows Server with Local System as the default user have now been renamed, as follows:

#### **Lasernet 9 (Default:3279)**

The primary Lasernet service to process workflows and forms installed and licensed via the License Manager by the end-user (similar to previous versions).

#### **Lasernet Print Capture 9**

The Lasernet Print Capture service provides a virtual printer for creating Lasernet overlays (similar to previous versions).

#### **Lasernet Config**

A new service to manage all the Lasernet configurations.

#### **Lasernet Portal 9**

A new service that provides a web interface for managing Lasernet configurations and servers.

#### **Lasernet Dictionary 9**

Only required for users running Lasernet Input Management with dictionary support. Installed via the Lasernet License Manager by the end-user (similar to previous versions).

#### **Lasernet Meta Proxy 9**

Allows multiple Meta instances to run on the same machine. Installed via the Lasernet Meta 9 installer by the end-user (similar to previous versions).

#### **Lasernet Configuration Server 9**

A new web portal has been created enabling users to view configurations, manage deployments, view the history log, manage servers, users, groups and security roles.

 $\pmb{\times}$ 

#### **Connect to Lasernet**

Log into the Lasernet configuration server as a Lasernet and/or Admin user with a secure connection.

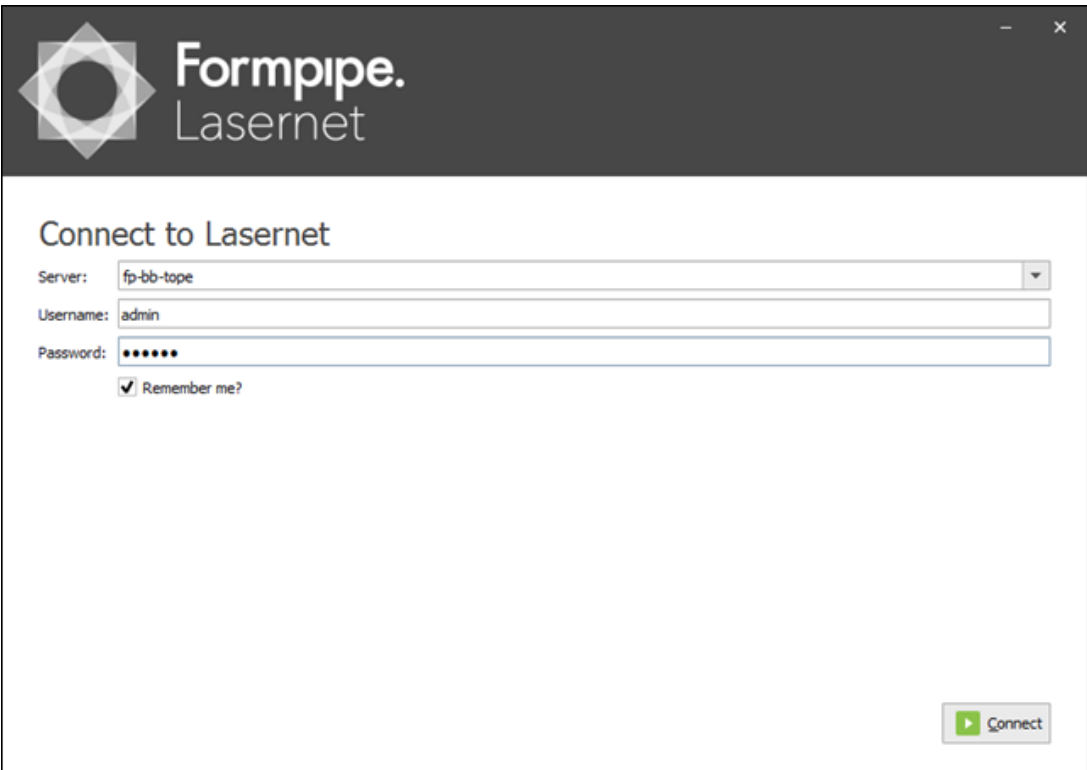

#### **Lasernet Developer**

We have updated the user-interface with a new skin, frameless editors, improved usability, new modules and new deployment and administrative tools.

#### **Deployment Tools**

Along with a new Lasernet Developer theme, new deployment tools are now available on

the ribbon.

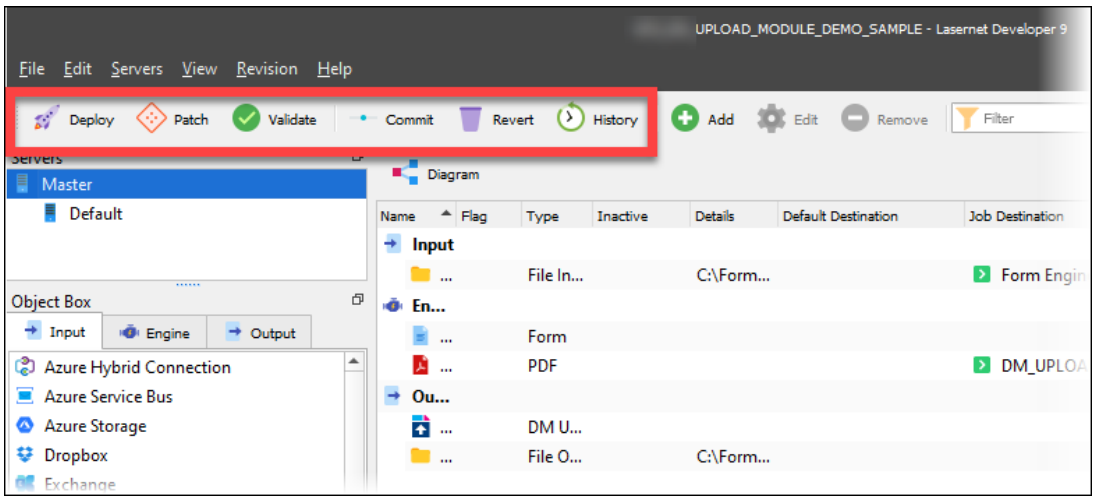

#### **Master JobInfos**

You can now set Master Jobinfosa in the configuration for each server using the Server JobInfos button.

#### **Changed Object Status**

The status for changed objects can be shown.

#### **Tools**

A new Tools panel has been added with four new options: Search, Subforms, Phrases and Resources:

**Search:** users are able to search for text strings in objects and resources.

**Subforms:** Subforms can be accessed in EMF.

**Phrases:** in DOCX

**Resources:** users can show and maintain grab files, images, overlays, schema files, templates etc. in the configuration.

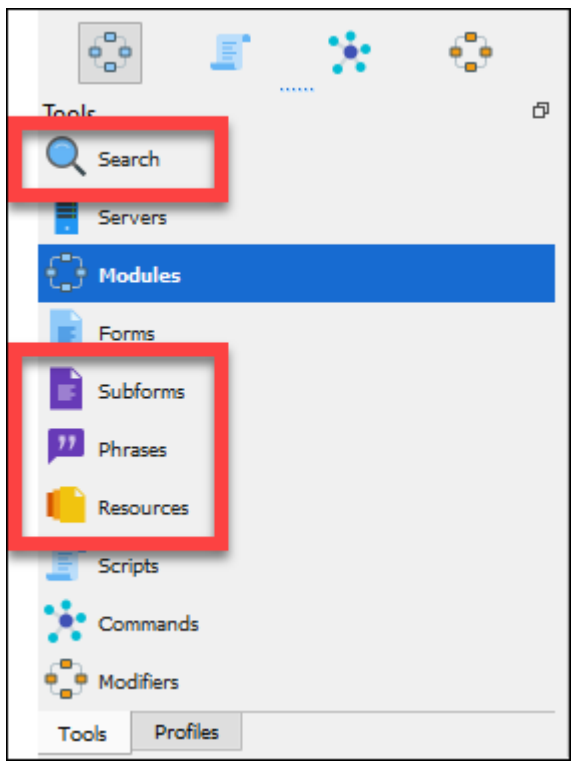

#### **Lasernet Configuration Server**

Users can now commit or add new objects to the Lasernet Configuration Server or revert changes previously added to the configuration. Changes made can be seen in the Show Changes window once you have clicked the Show Changes button:

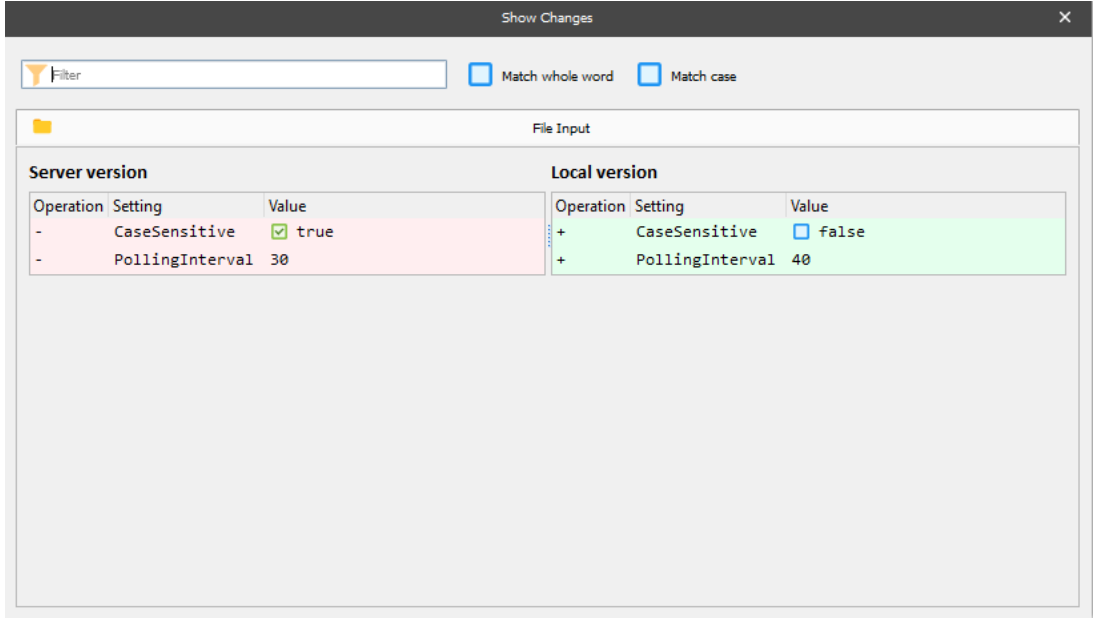

The Show Changes window, displaying the changed properties for a range of supported object types

Before committing any changes, you can log messages which give more details of the change within a message field. A Revert button enables users to revert changes to the local server version.

#### **History**

View a history log, committed objects with date/user details for all revisions of the configuration.

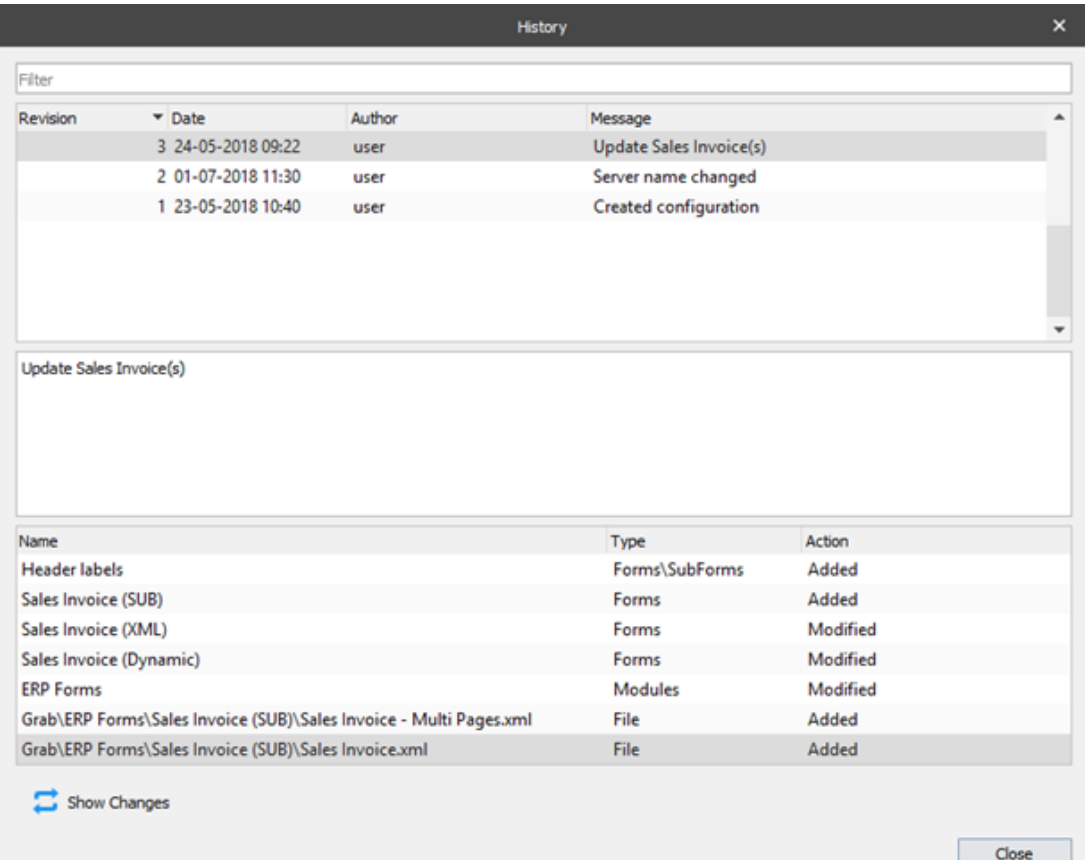

#### **Deploy to server**

Deploy a configuration from the Lasernet Developer to any available Lasernet Server added to the Lasernet Configuration Server using the Deploy button.

#### **Patch server**

Patch server works in a similar way to the Lasernet Update tool found in previous versions of Lasernet and only available from Lasernet Developer, using the Patch button.

#### **Modulization**

Create your own customized modules with inline Modifiers, Scripts, XML Transformer Forms, Database Connections and Commands and their settings. You can now view inline objects with criteria as pseudo code and select a custom icon for a module.

#### **Export/Import objects**

Toggle between showing all objects and only checked objects. Export/Import configuration objects as a single file (.lnconfigx).

#### **JobInfo Master Store**

There is a new server feature to set environment JobInfos on the server level:

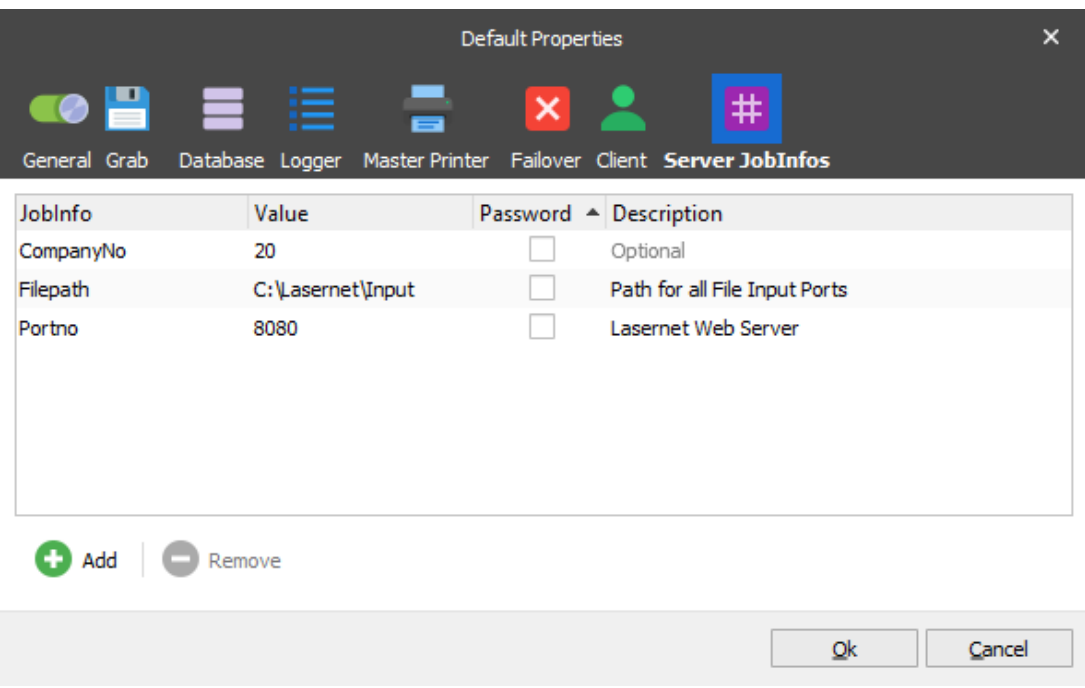

JobInfo substitution support has been added to most value fields in configuration to replace JobInfos/values added to the master store. JobInfo added to the JobInfo master store is set exclusively for jobs received by the server instance for where the JobInfos are specified.

#### **JobInfo dialog**

There is now a new toolbar with editing tools:

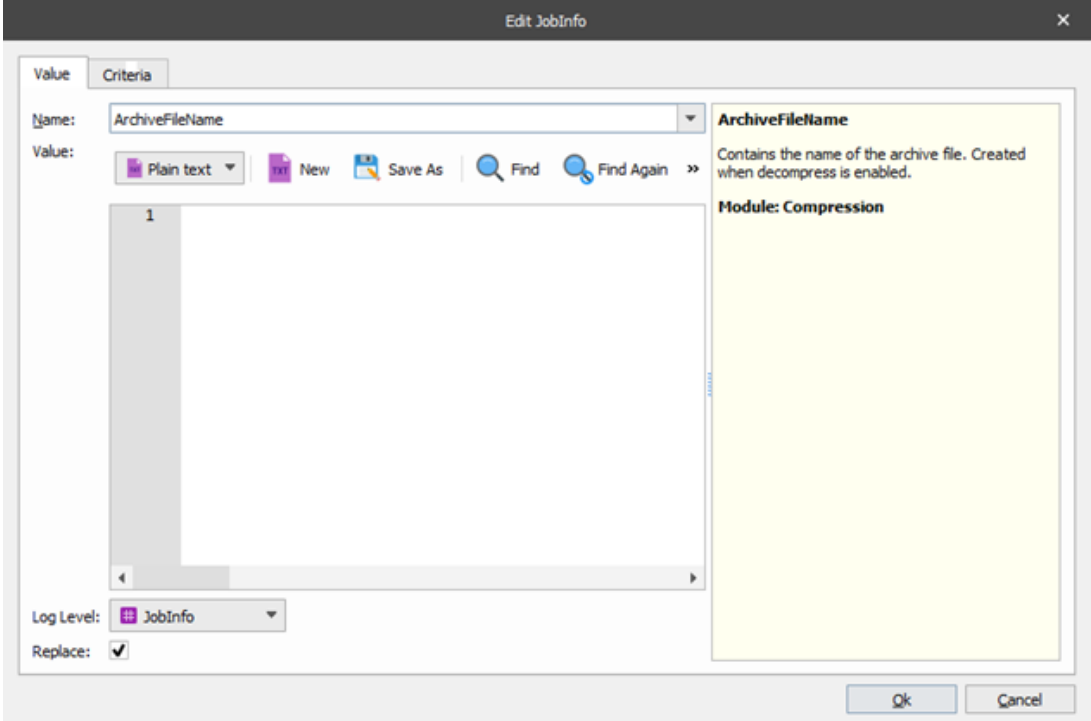

This includes :

• Support for actions and syntax highlighting for HTML and XML in JobInfo values.

Default value for log level is now set to "JobInfo" instead of "NoLog".

#### **Lasernet new modules and minor changes**

The following content summarises the new modules and minor changes/improvements that have been made:

#### **PDF Converter**

The PDF Converter's speed is now up to three times faster.

#### **PDF Merge**

There is now a new module to combine/merge PDF documents.

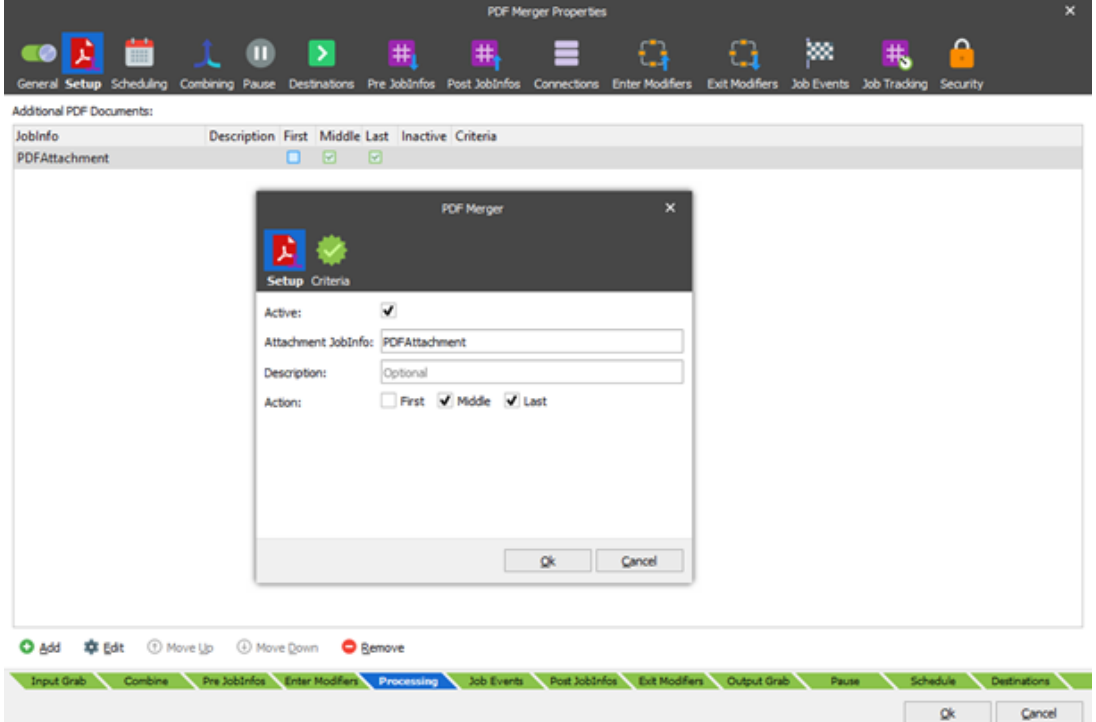

#### **PDF Split**

New module to split PDF documents into multiple parts.

#### **PDF Stamp**

New module/editor to stamp PDF documents with text strings, images and page numbering.

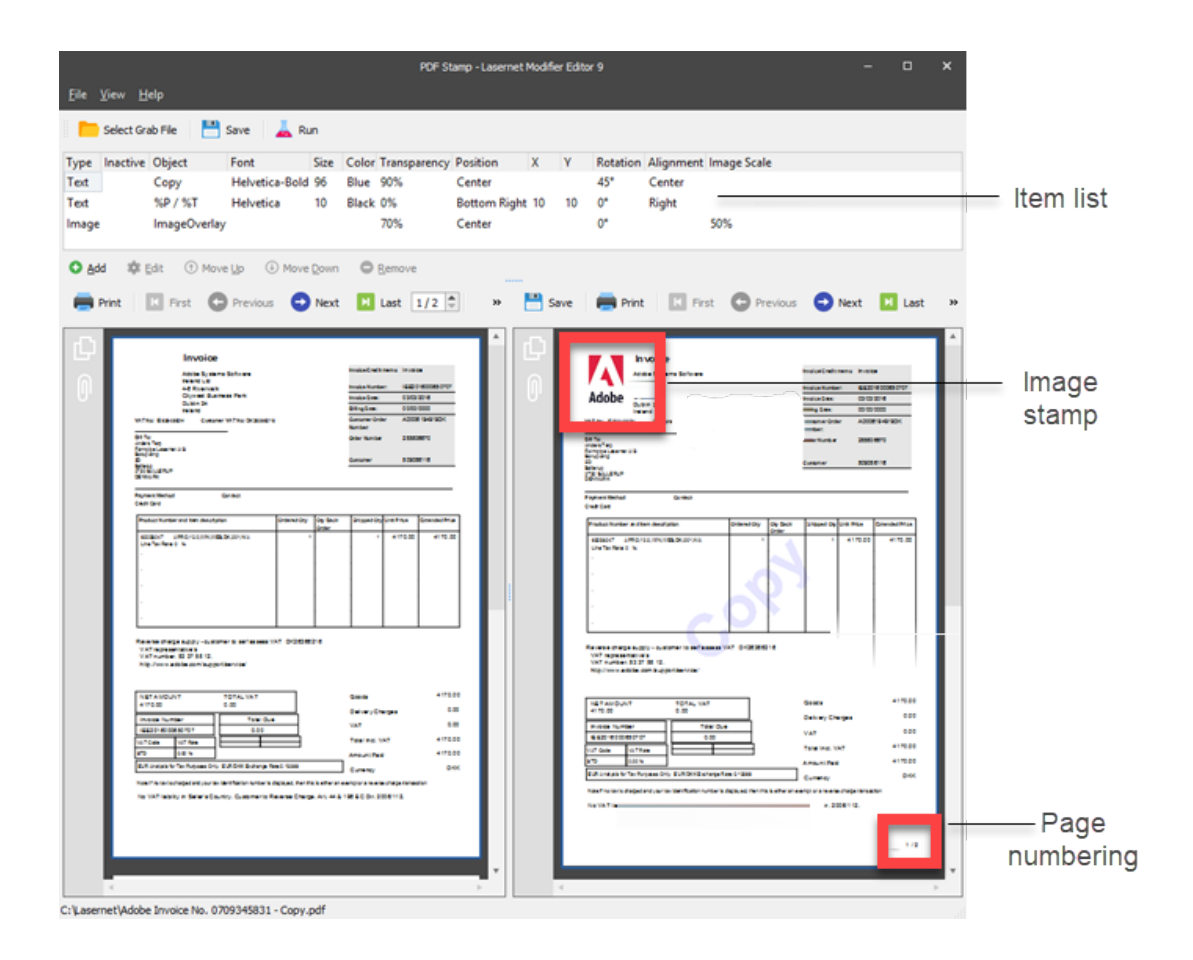

You can detect alternating rows within Pattern Properties, and set odd/even colours in the body of all tables.

#### **Additional**

Form indexes for Form Engines and XML Transformer Engines are replaced with a new setting named 'Setting'. Forms with the lowest value have the highest priority.

#### **Server list**

The server name and port number are maintained from the Lasernet Config Server. In Lasernet Developer 9 configuration, you only have to add the name of the Instance.

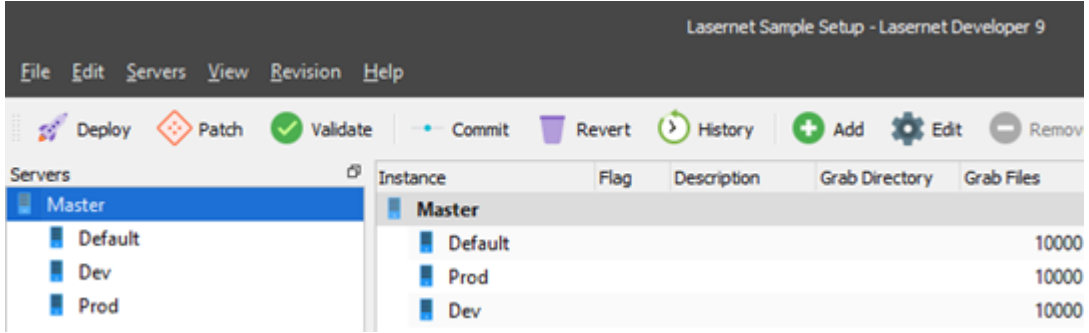

#### **Multi developer**

Support for locks and synchronization of committed objects in multi-developer mode.

#### **Preview**

Activate View->Preview to show/edit preview for Resource objects and Phrases.

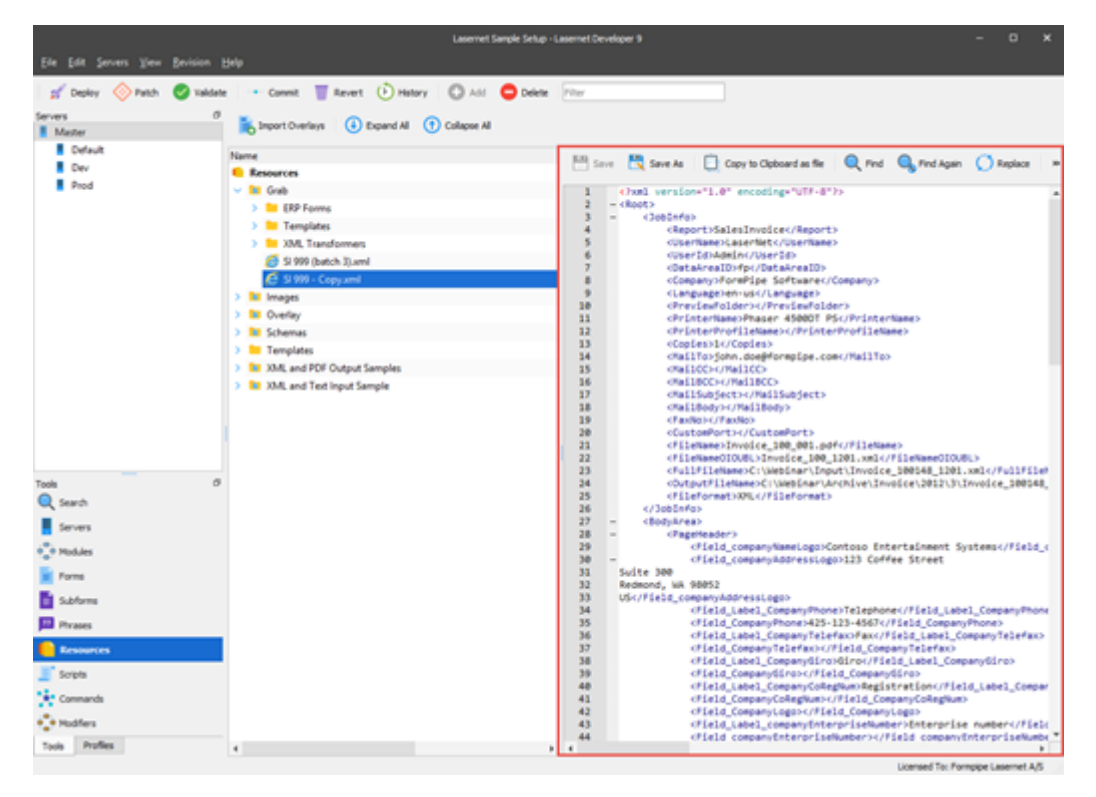

#### **Zoom in XML forms**

User-defined zoom values for XML views in Form Editor and XML Transformer Editor.

#### **SQL Server**

SQL Server is used as a backend for the Lasernet Configuration Service.

Related Content

[Lasernet 10.0.1.zip](https://support.formpipe.com/downloads/files/lasernet-10-0-1-zip)